### 5.指名競争入札操作手順

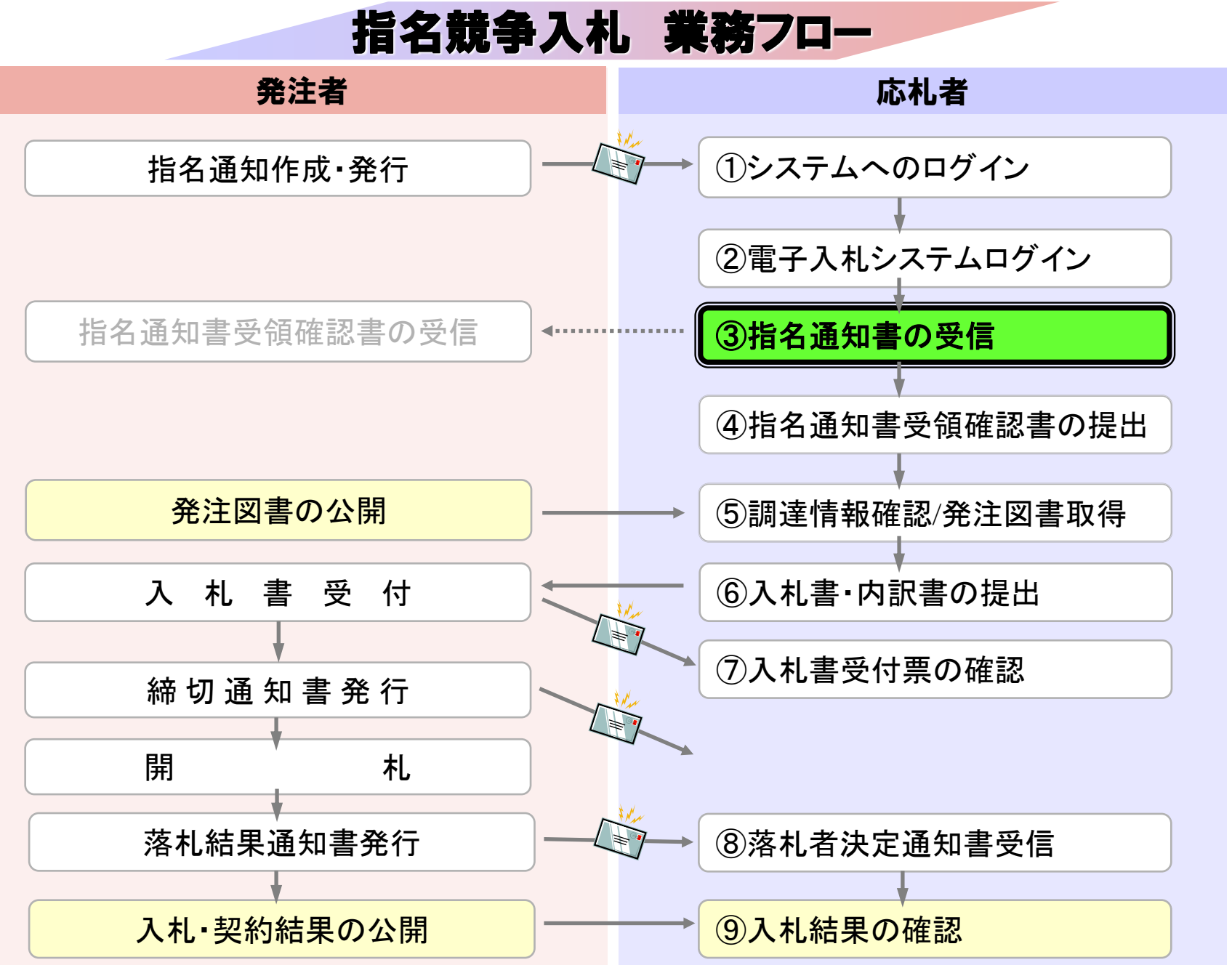

# ③指名通知書の受信

指名通知書発行時に メールで指名通知書が発行された旨が通知されます。

電子入札システムにログインし指名通知書を確認してください。

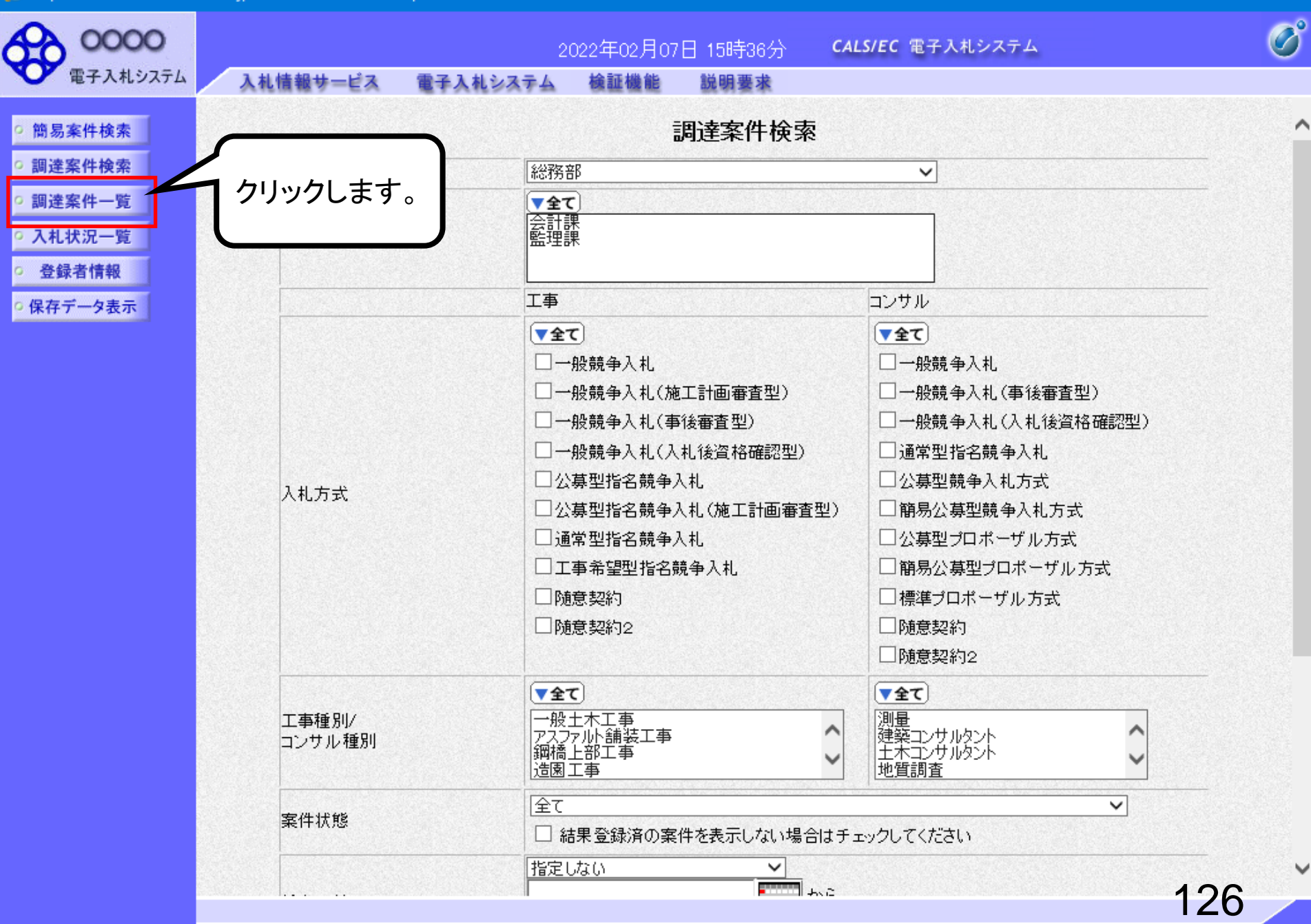

 $\Box$ 

 $\times$ 

E https://www.ebs-cloud.fwd.ne.jp/ - CALS/EC - Internet Explorer

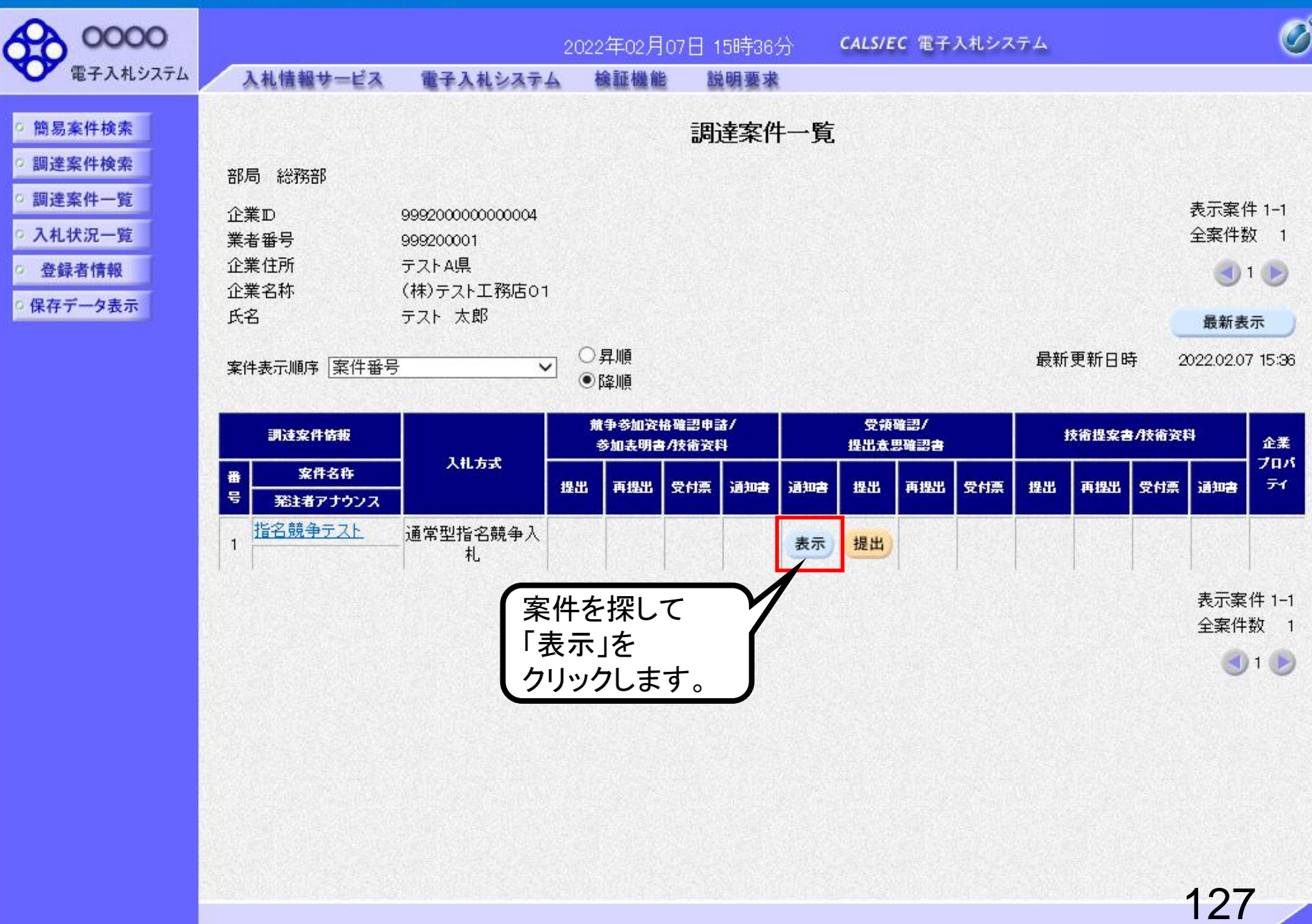

 $\Box$ 

 $\mathsf{x}$ 

https://www.ebs-cloud.fwd.ne.jp/ - CALS/EC - Internet Explorer

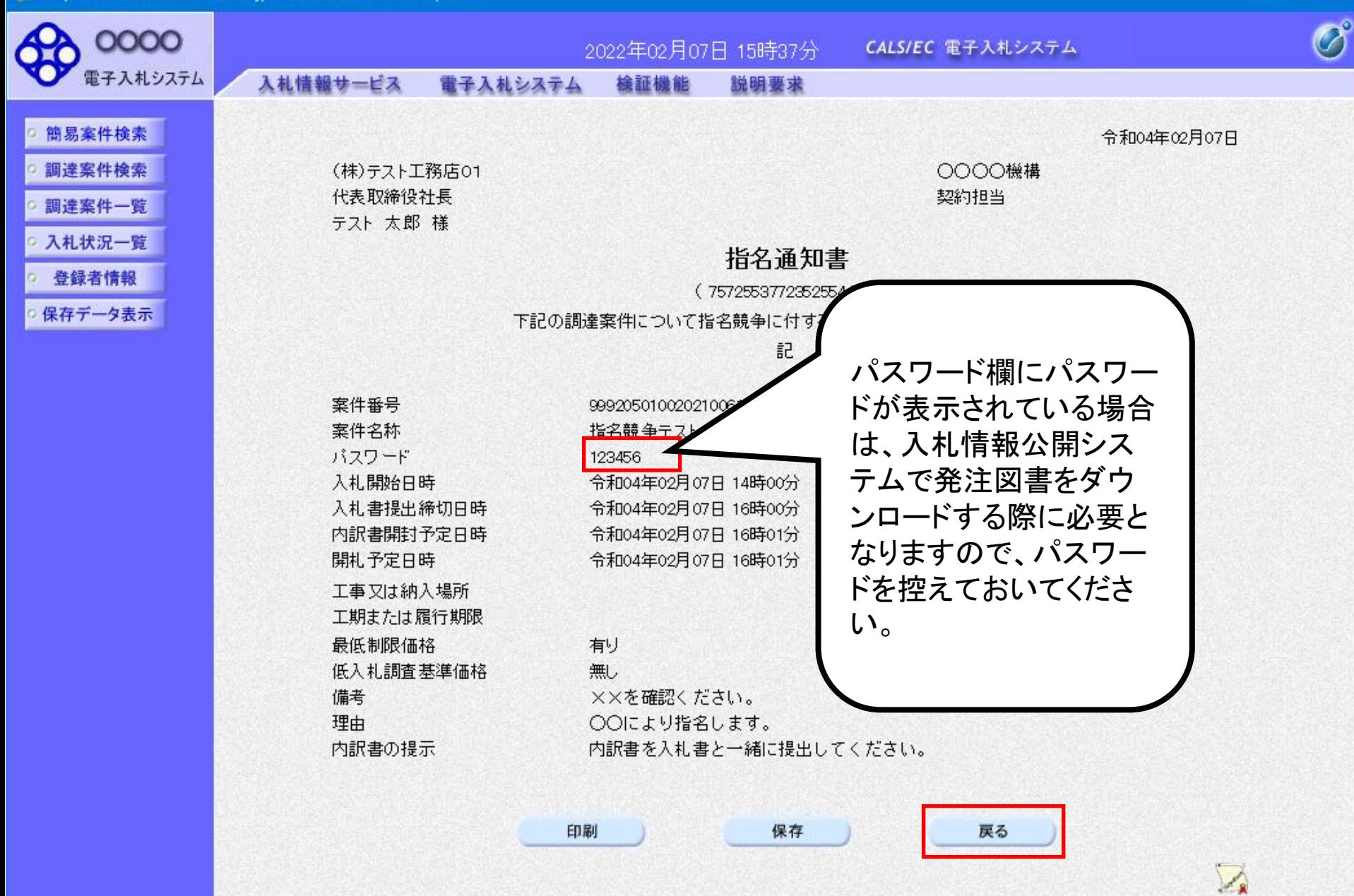

图 100%

128

 $\times$ 

 $\Box$ 

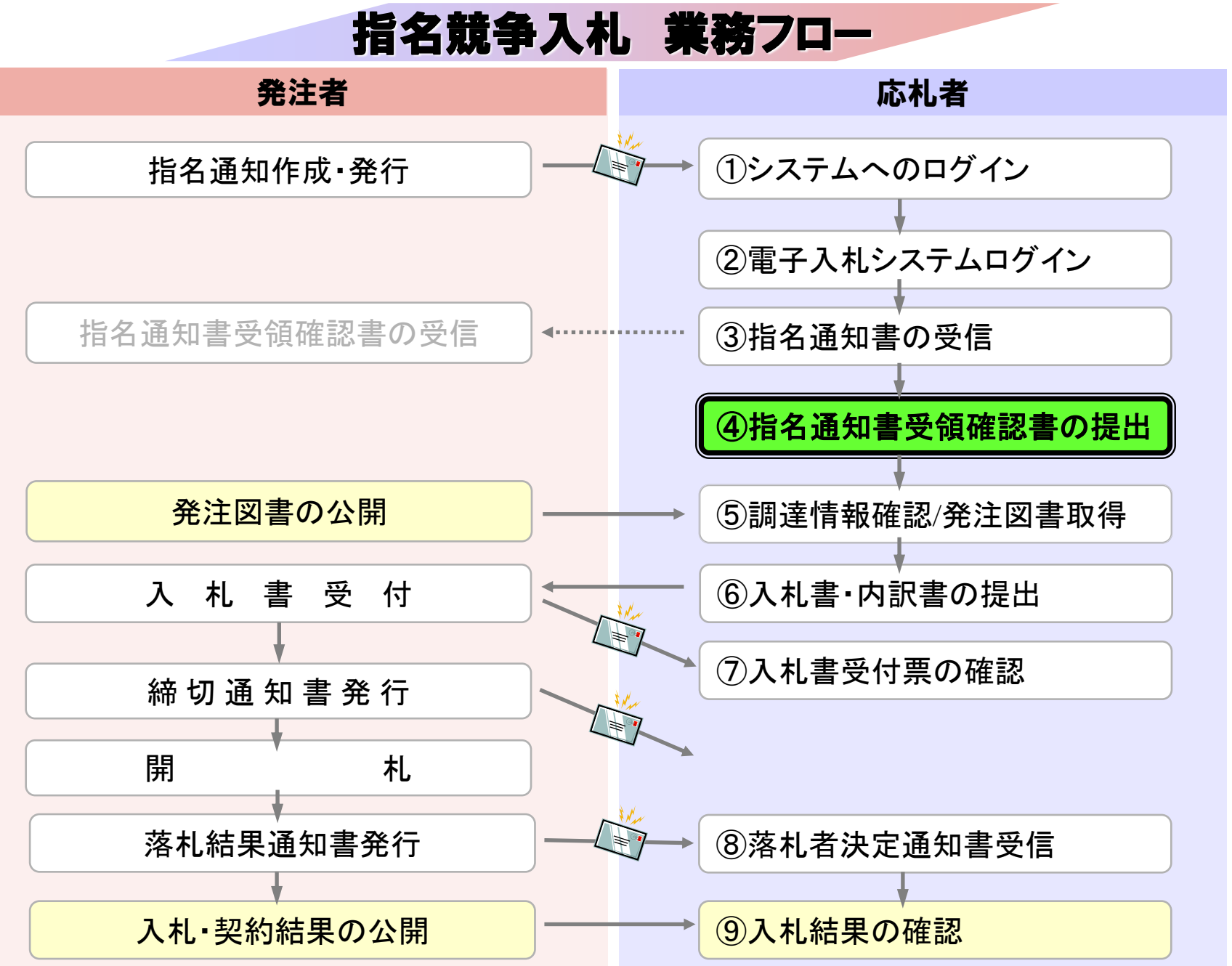

# ④指名通知書受領確認書の提出

指名通知書の確認後、指名通知書受領確認書を 提出してください。

E https://www.ebs-cloud.fwd.ne.jp/ - CALS/EC - Internet Explorer

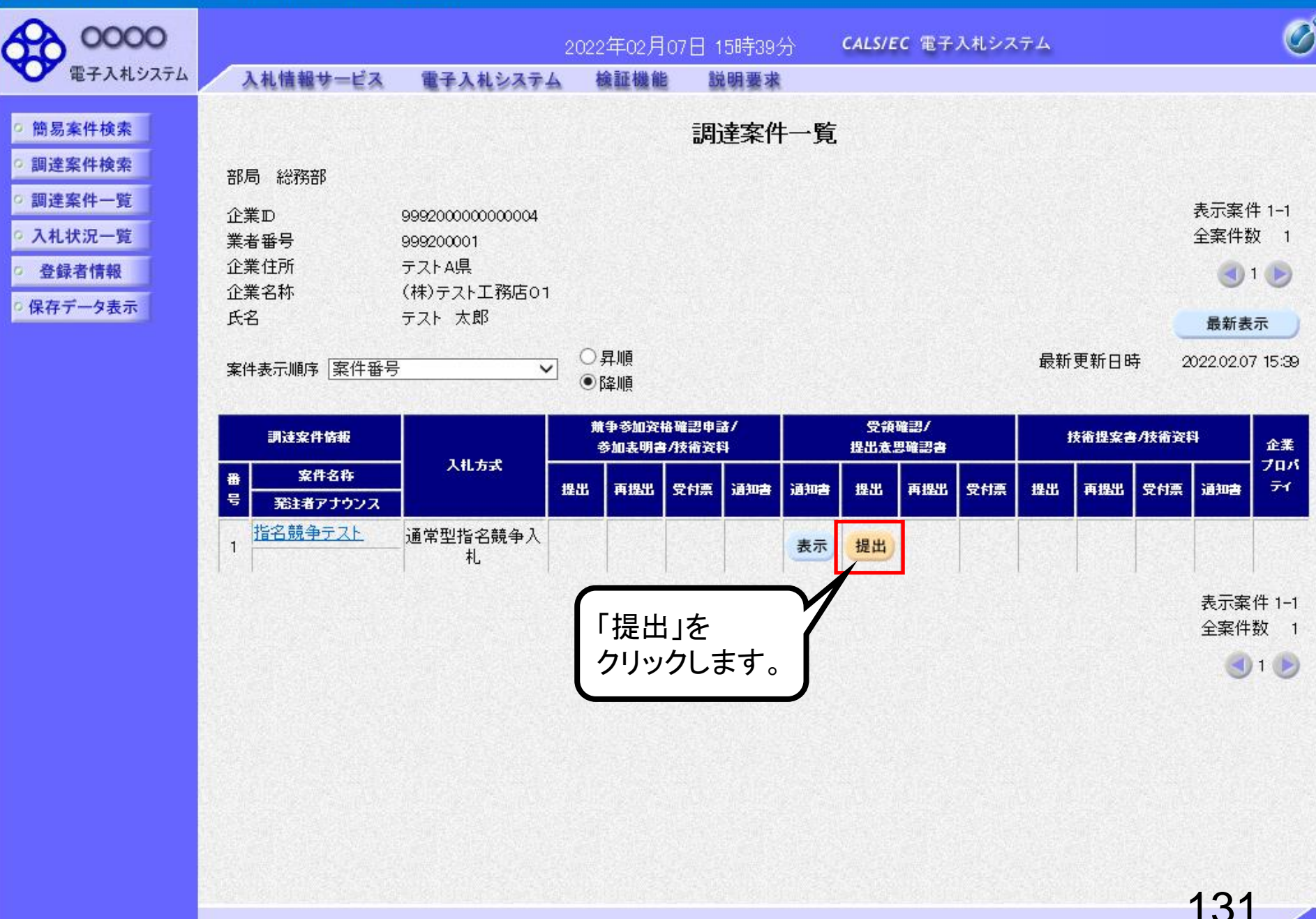

 $\Box$ 

 $\mathsf{x}$ 

https://www.ebs-cloud.fwd.ne.jp/ - CALS/EC - Internet Explorer

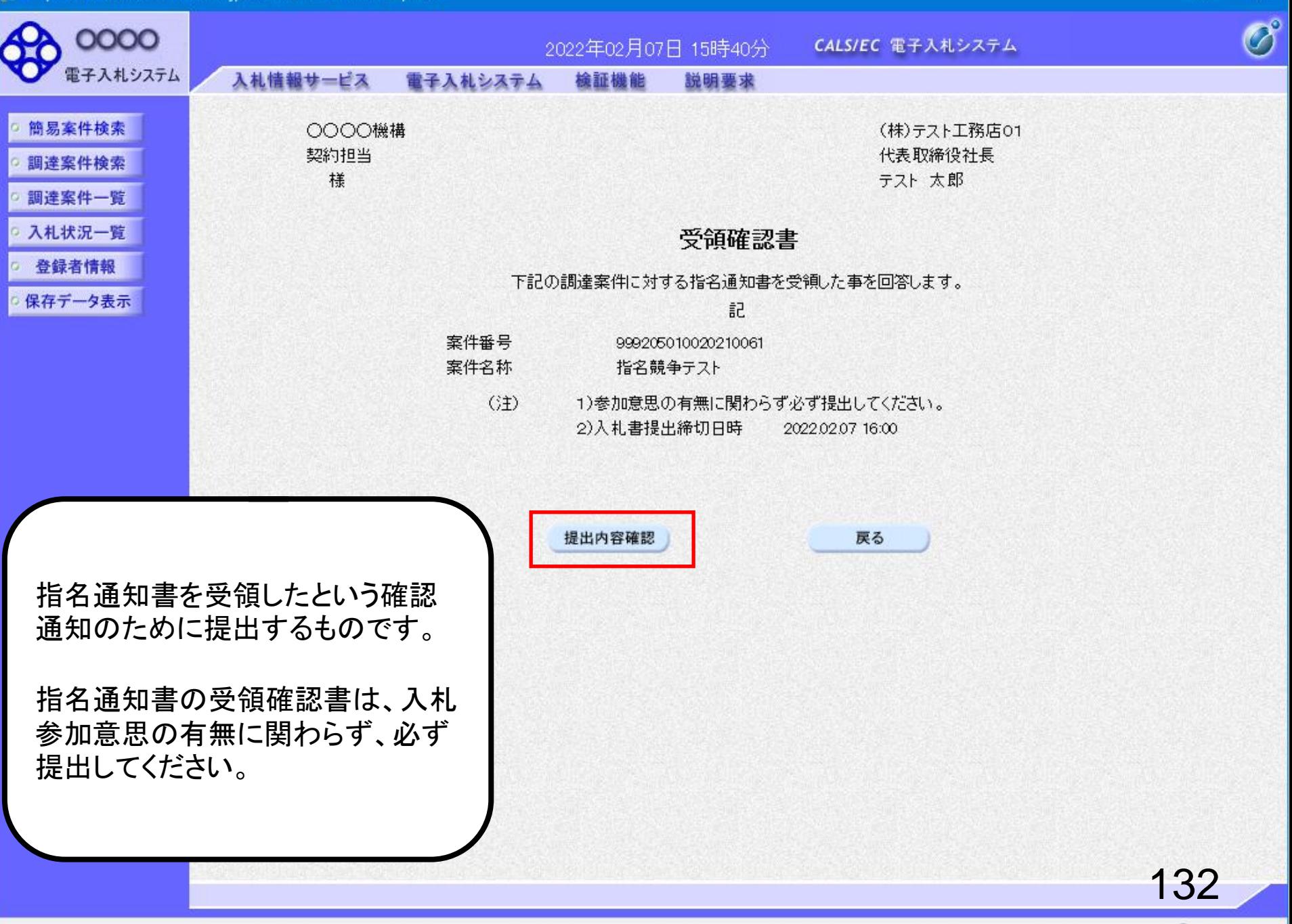

 $\Box$ 

 $\times$ 

https://www.ebs-cloud.fwd.ne.jp/ - CALS/EC - Internet Explorer

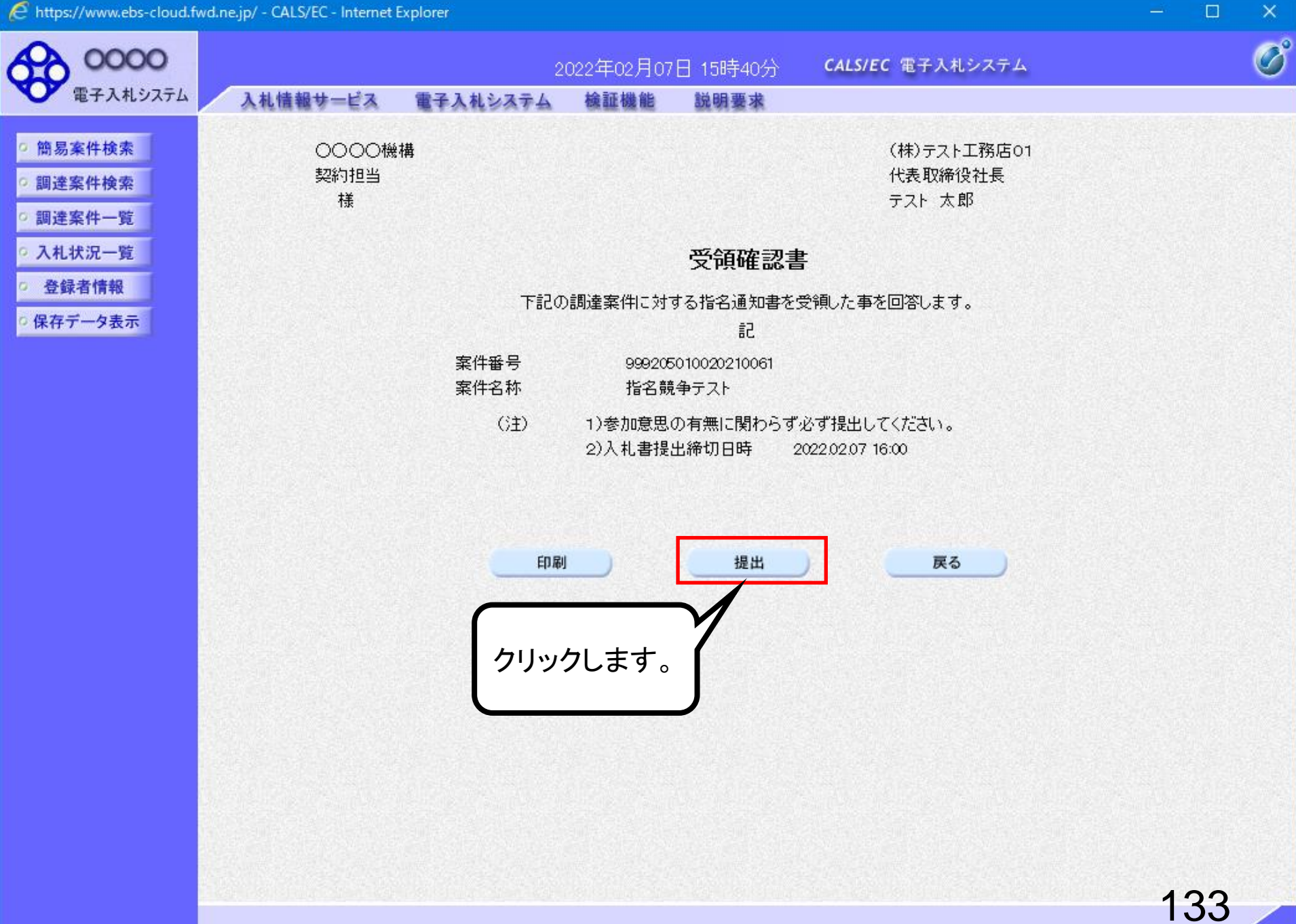

 $\Box$ 

E https://www.ebs-cloud.fwd.ne.jp/ - CALS/EC - Internet Explorer

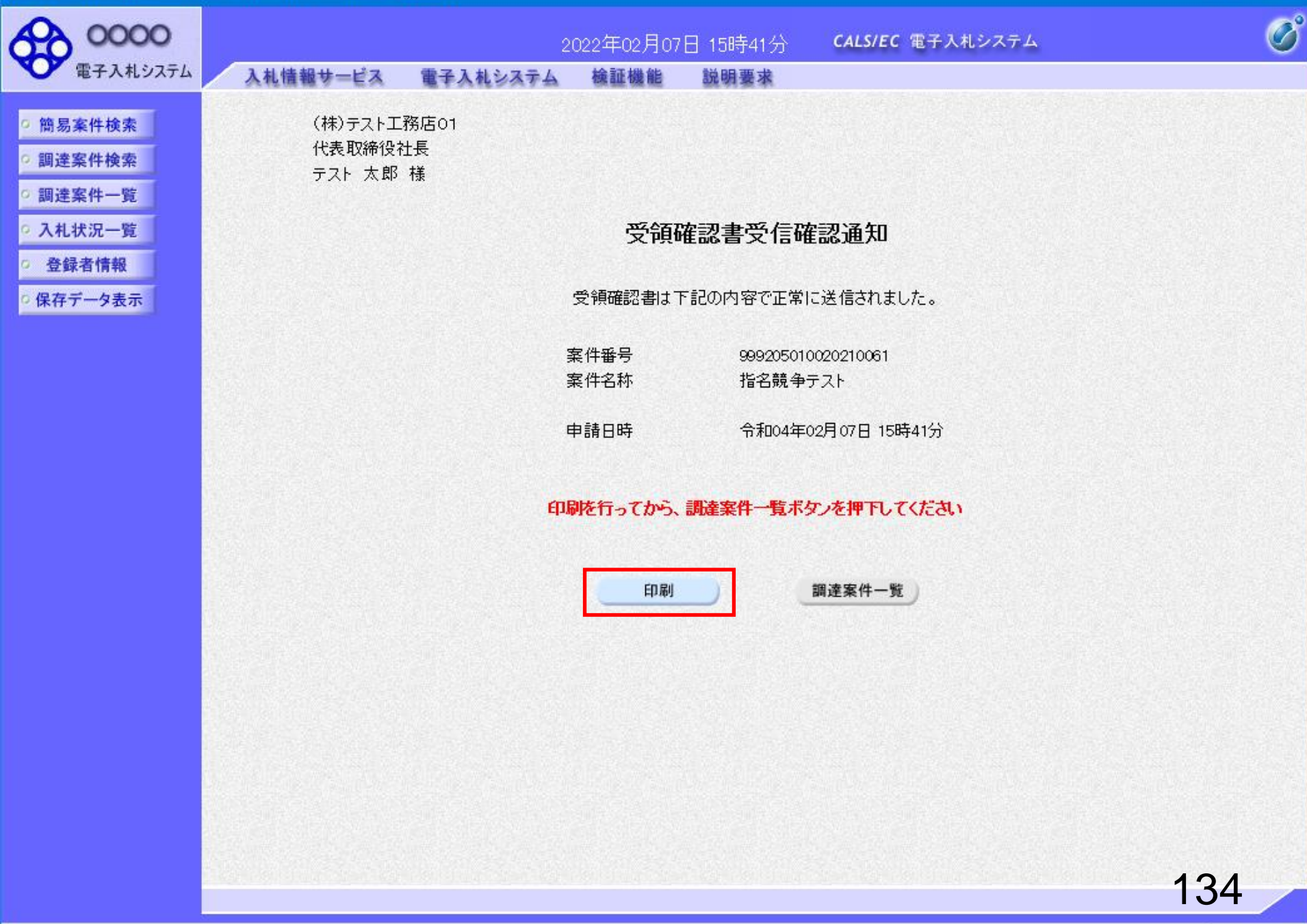

 $\Box$ 

 $\mathsf{x}$ 

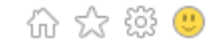

(株)テスト工務店01 代表取締役社長 テスト 太郎 様

#### 受領確認書受信確認通知

受領確認書は下記の内容で正常に送信されました。

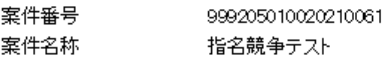

申請日時 令和04年02月07日 15時41分

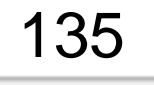

 $\Box$ 

 $\times$ 

∧

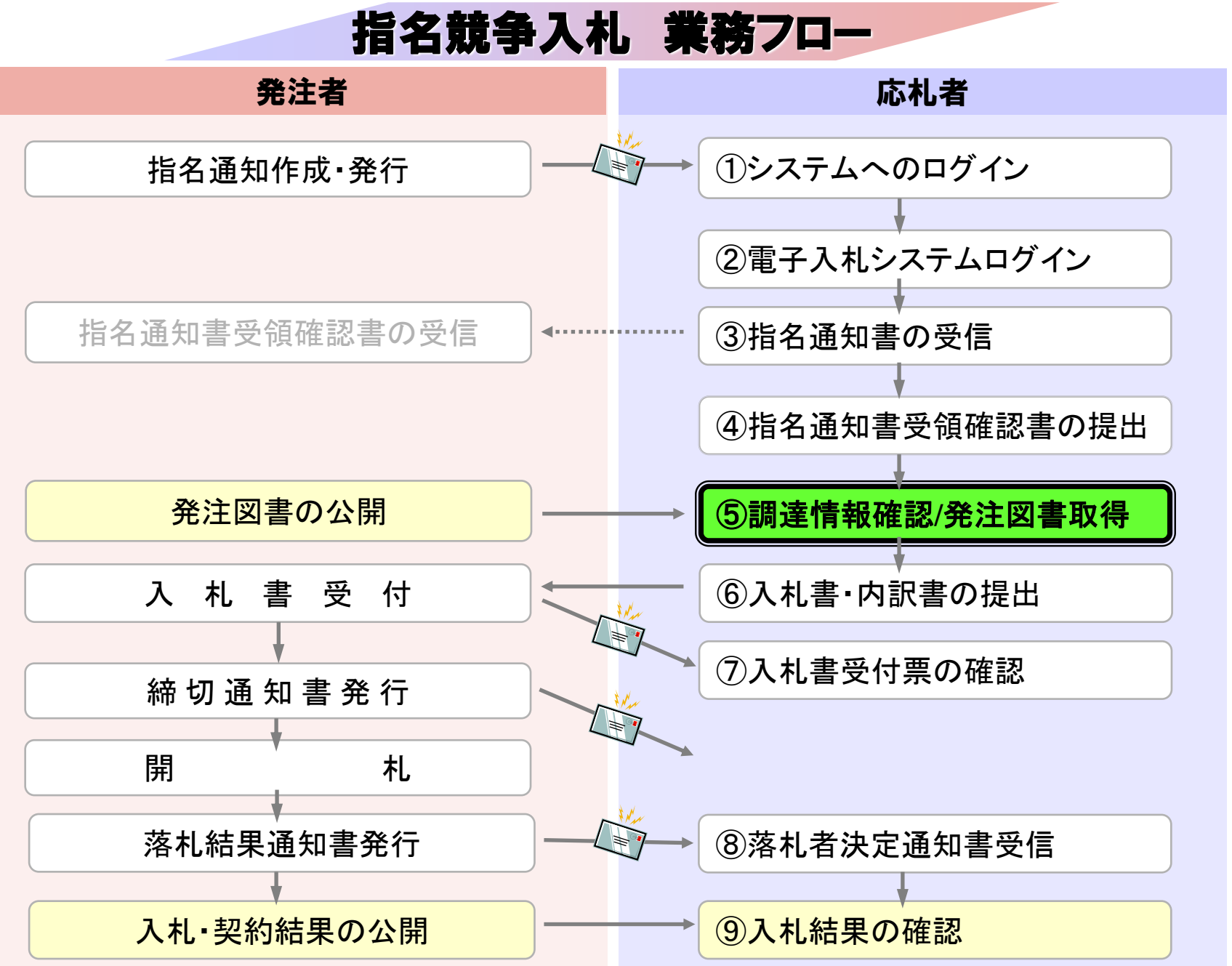

## ⑤調達情報確認/発注図書取得

入札に関わる公告や発注図書を取得します。 指名通知書にパスワードが記載されている場合には発注図書 取得に必要となりますので控えておいてください。

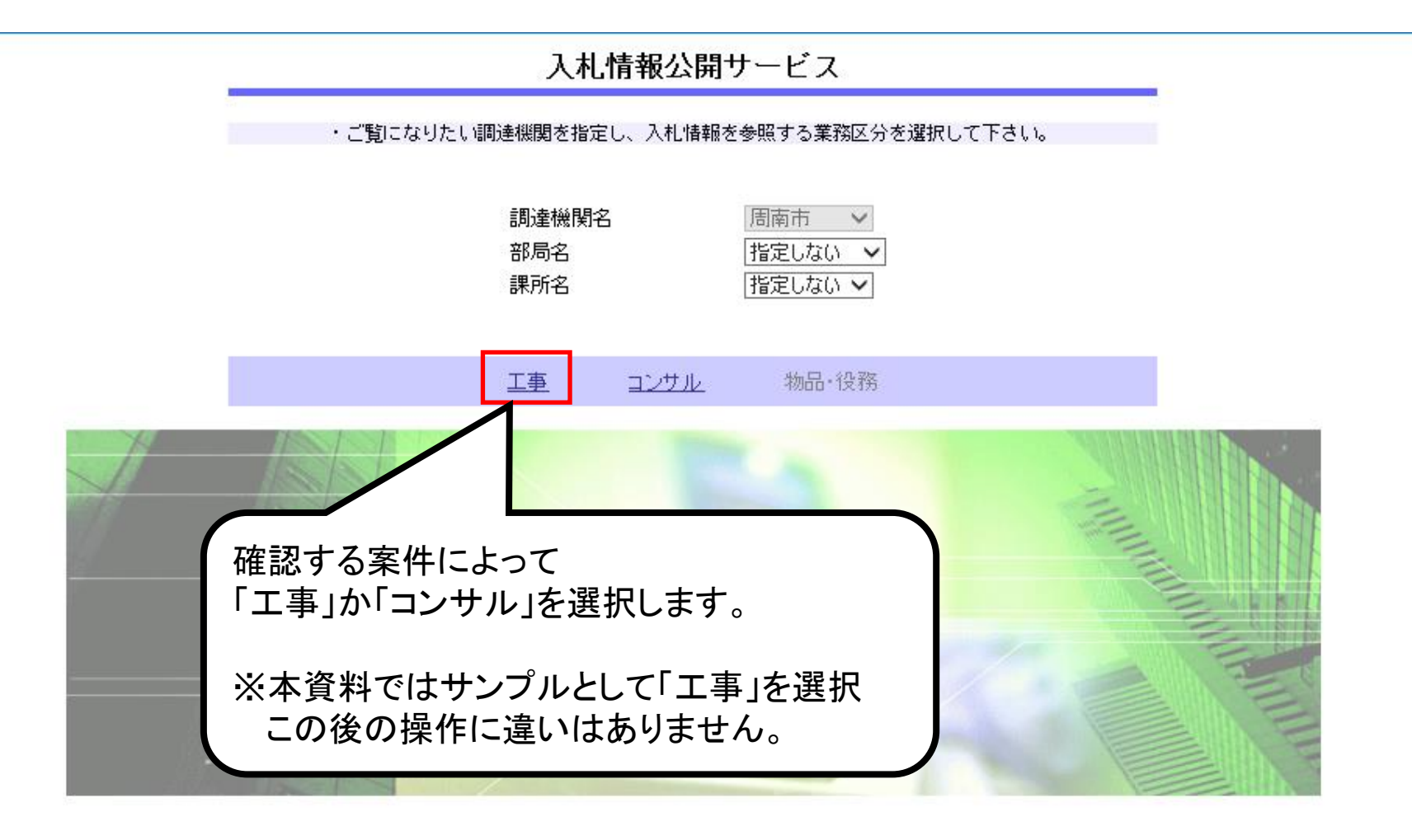

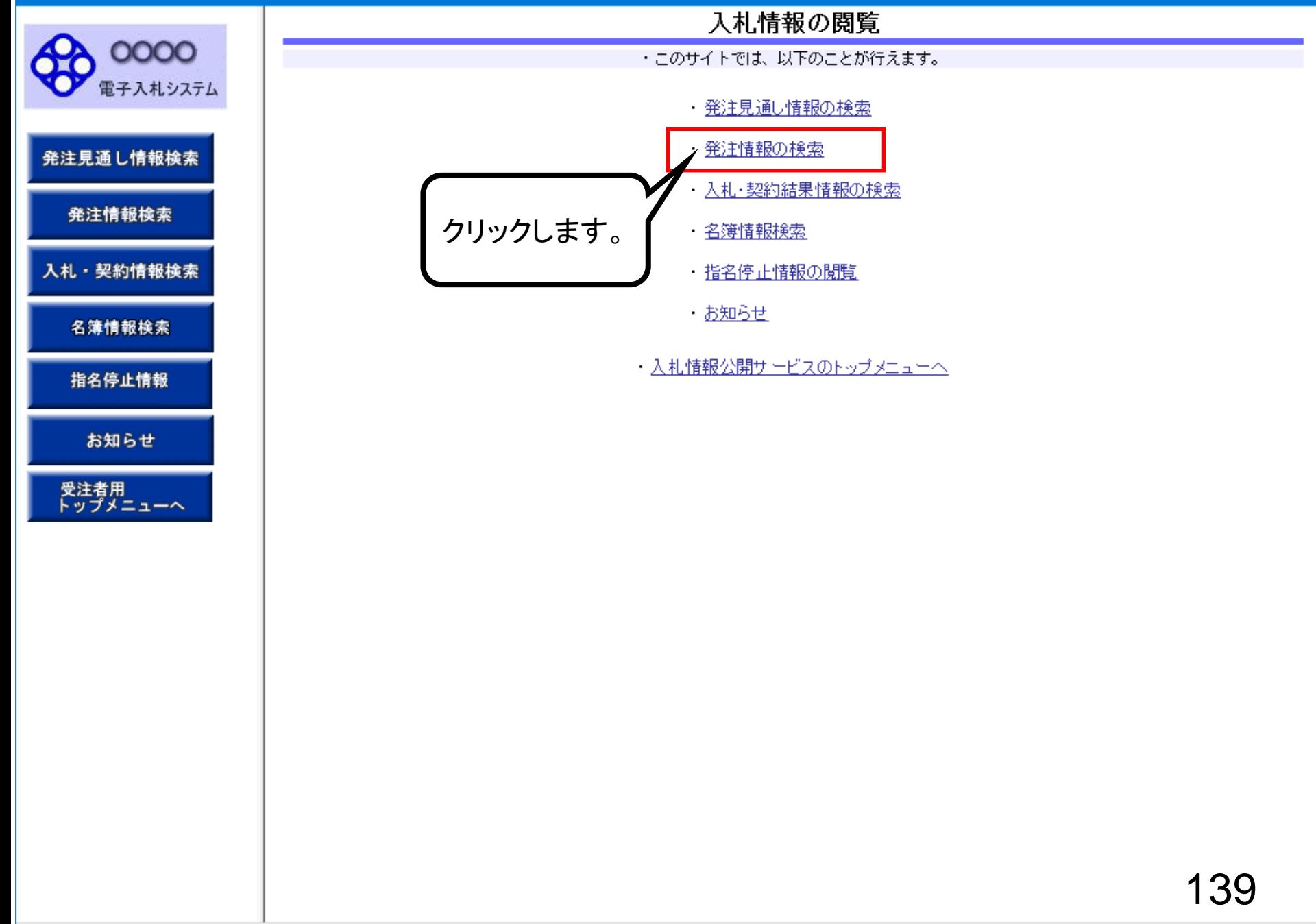

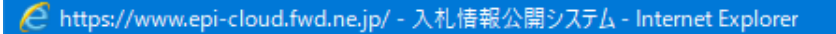

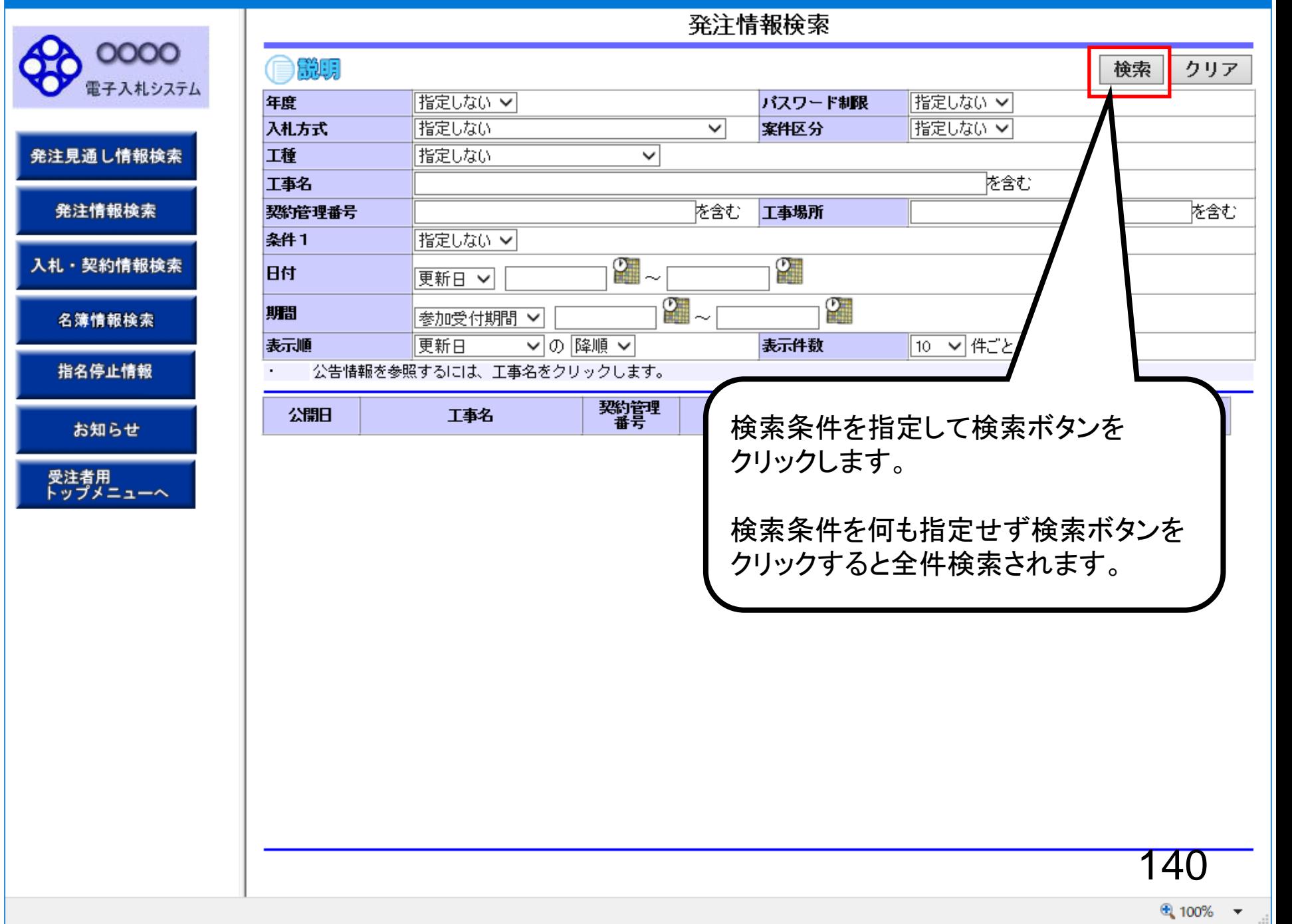

### <mark>○</mark> https://www.epi-cloud.fwd.ne.jp/ - 入札情報公開システム - Internet Explorer

### 欢注麻却控责

 $\infty$ 

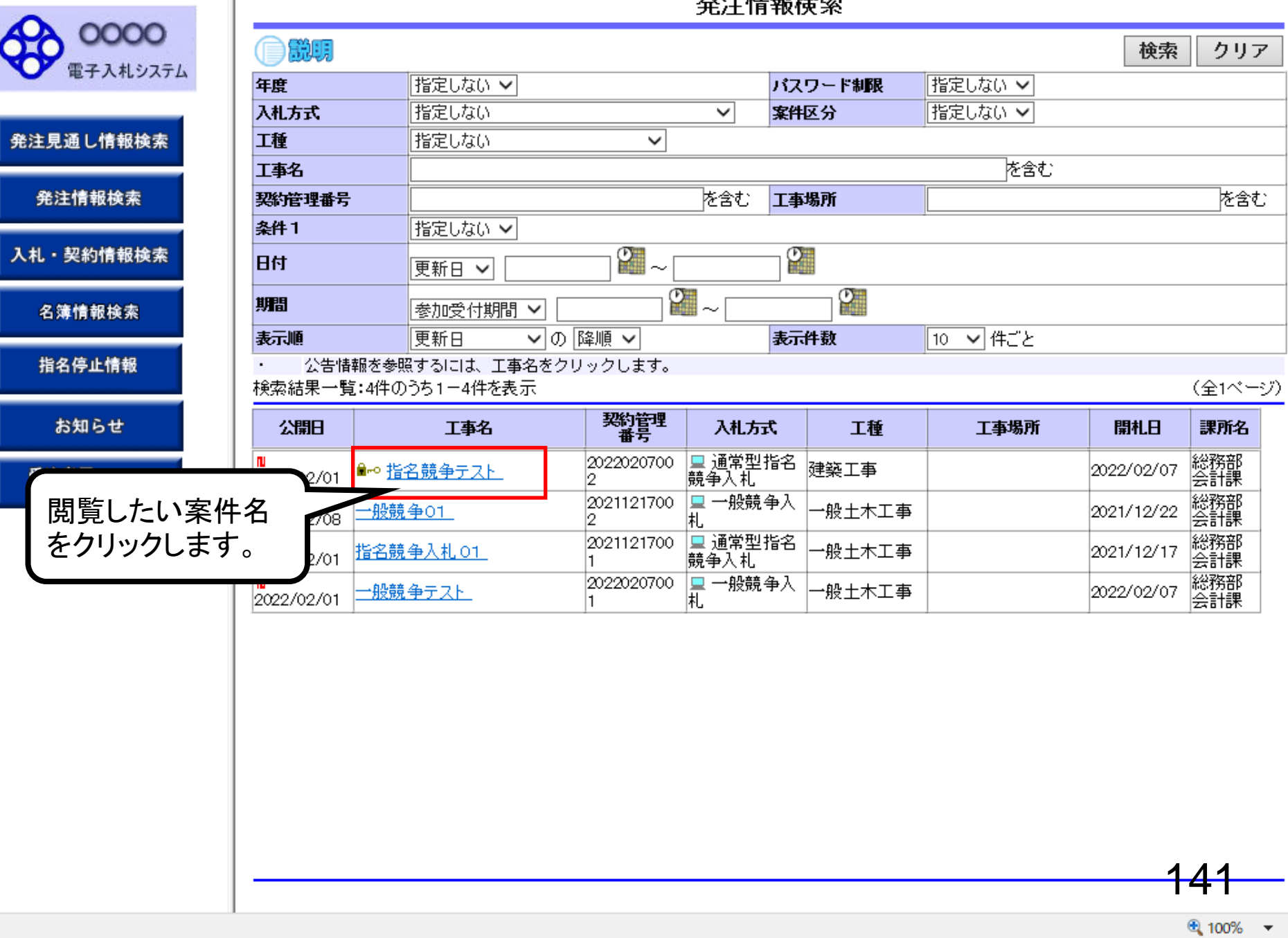

### 発注情報閲覧

自説明

年度

工種 工事場所

工事概要 公開日 指名通知開始

開札日

**条件1** 

**条件2** 備考

課所名

指名通知終了 入札締切日時

予定価格(税抜)

入札公告等ファイ

工事名 契約管理番号 入札方式

0000

電子入札システム

発注見通し情報検索

発注情報検索

入札・契約情報検索

名簿情報検索

指名停止情報

お知らせ

受注者用<br>トップメニューへ

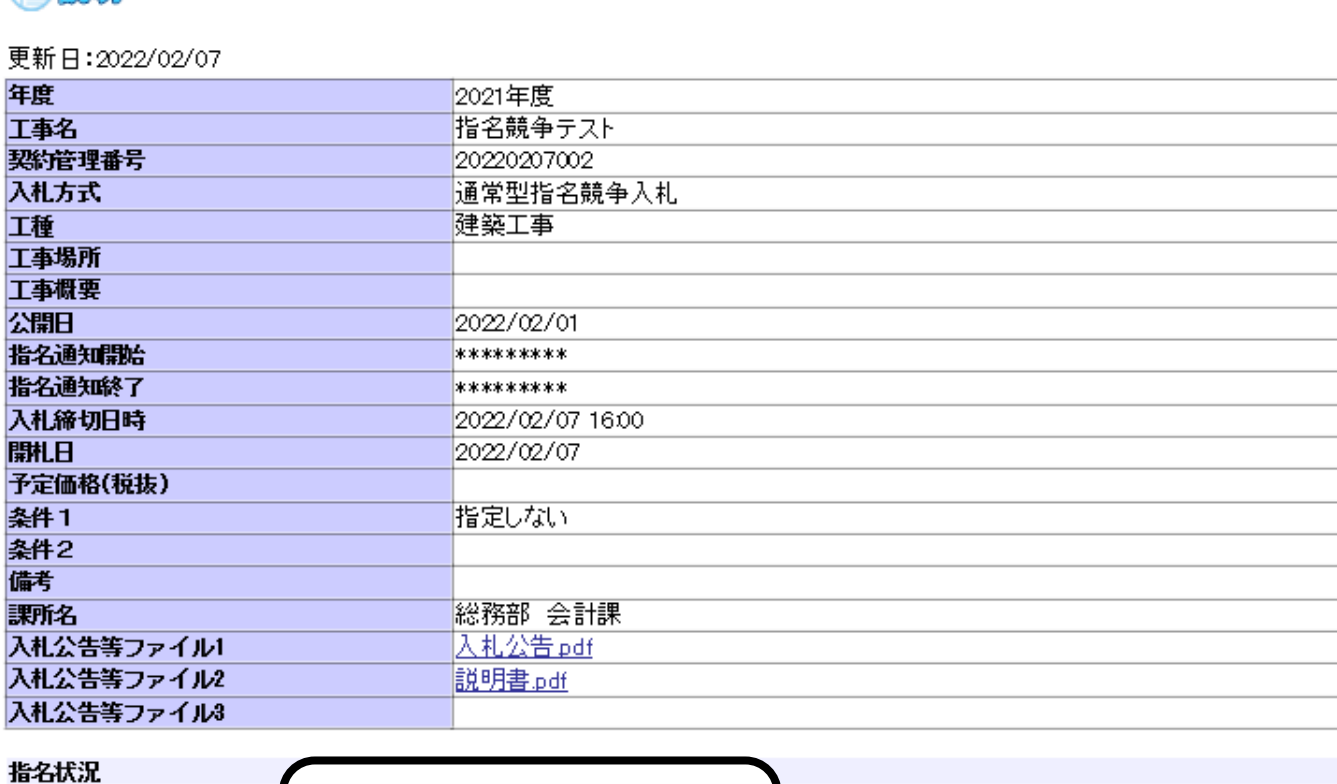

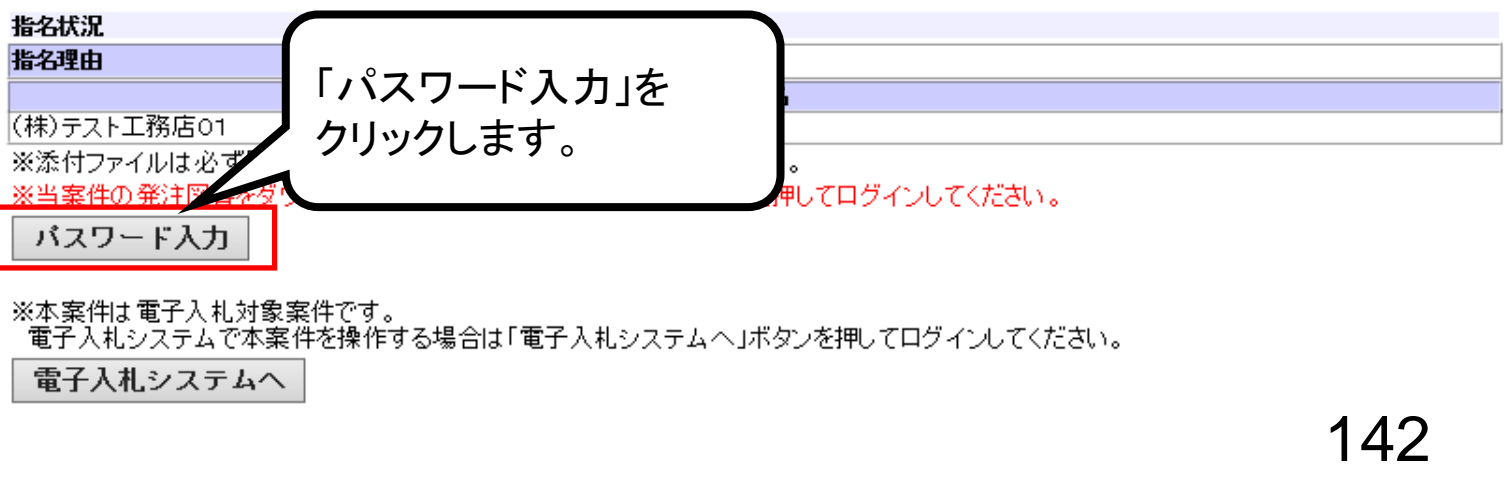

#### javascript:doEdit('00999205010020220207002');

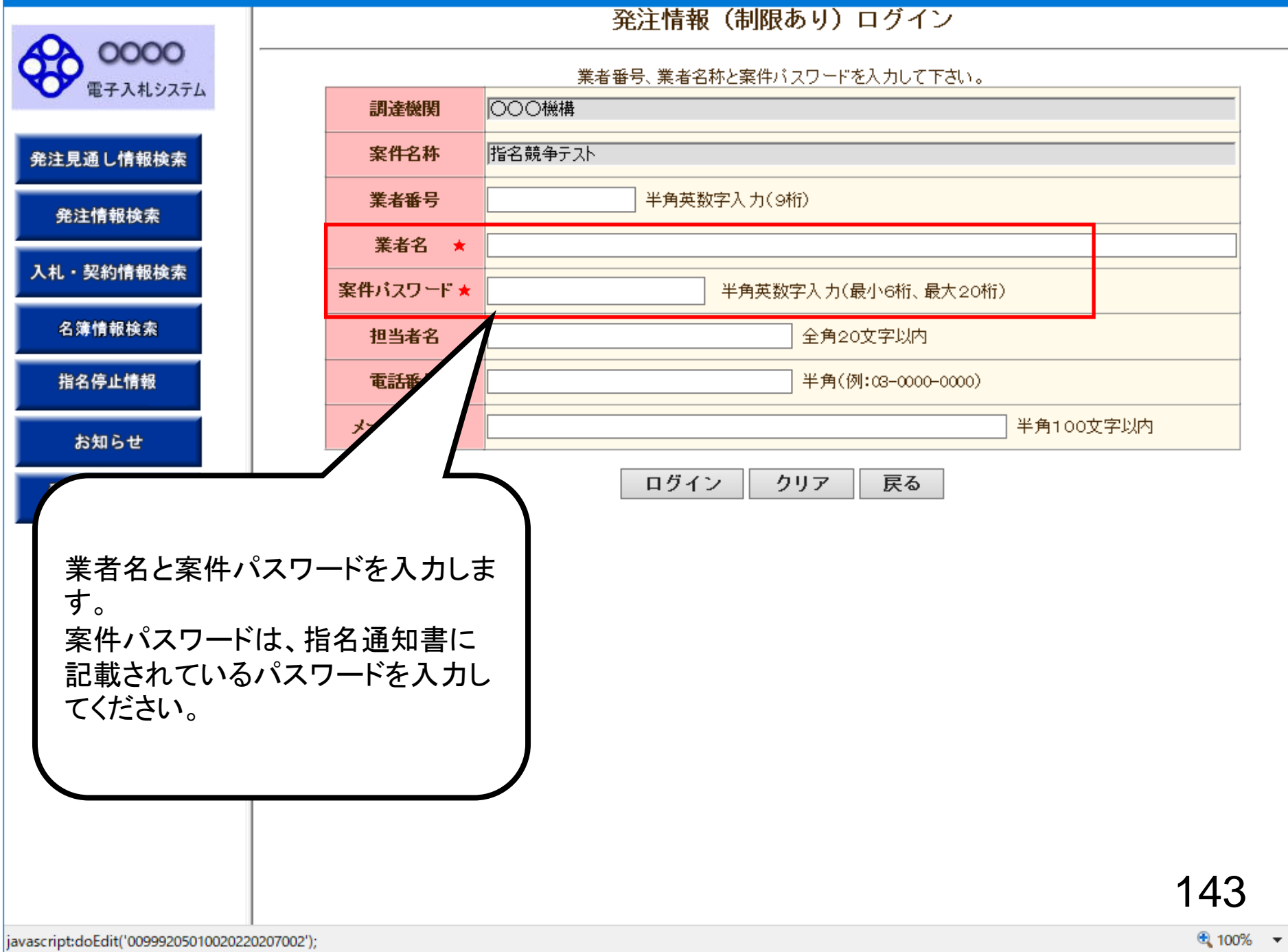

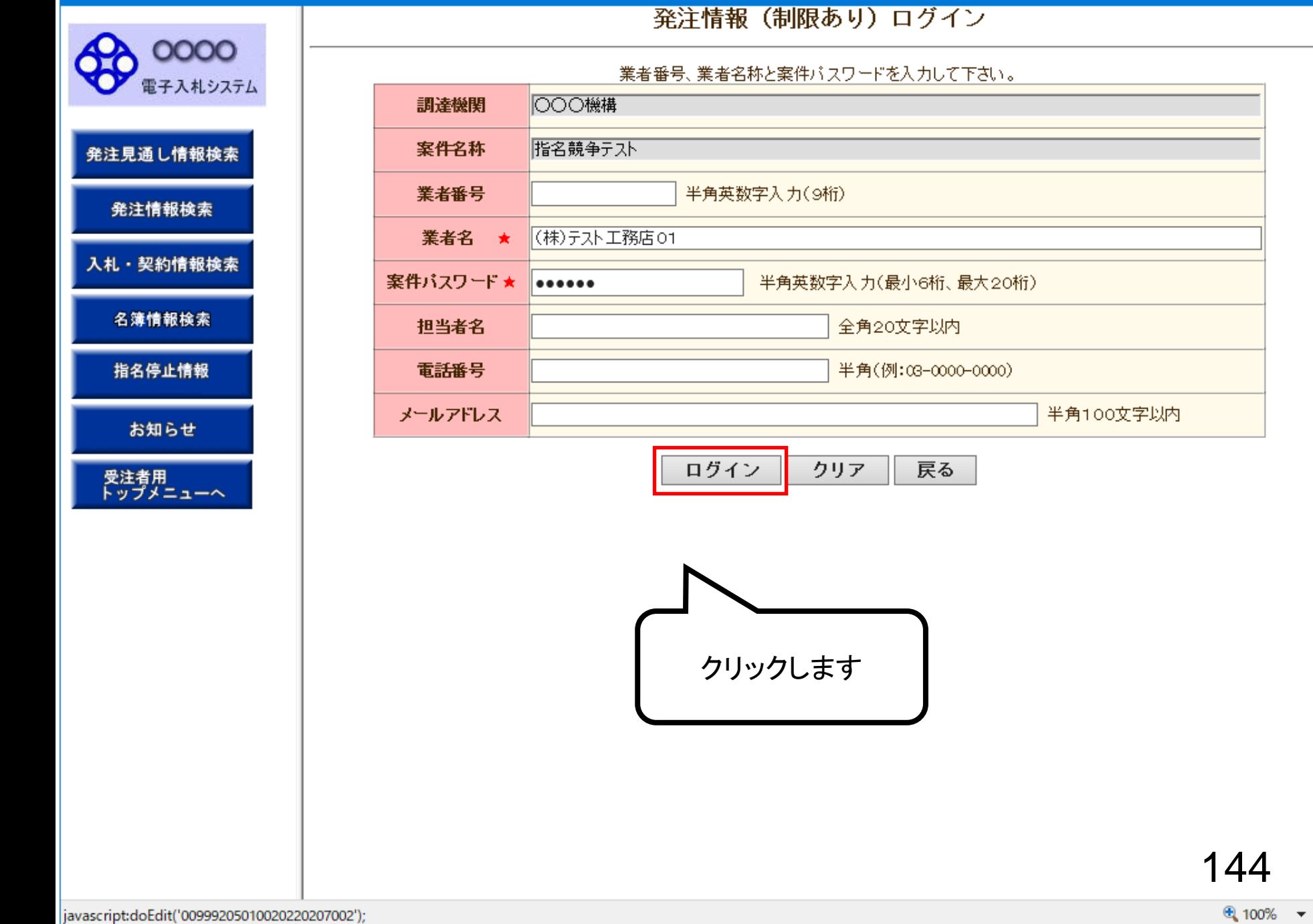

発注情報閱覧

戻る

●説明

0000

電子入札システム

発注見通し情報検索

発注情報検索

入札・契約情報検索

名簿情報検索

指名停止情報

お知らせ

受注者用<br>トップメニューへ

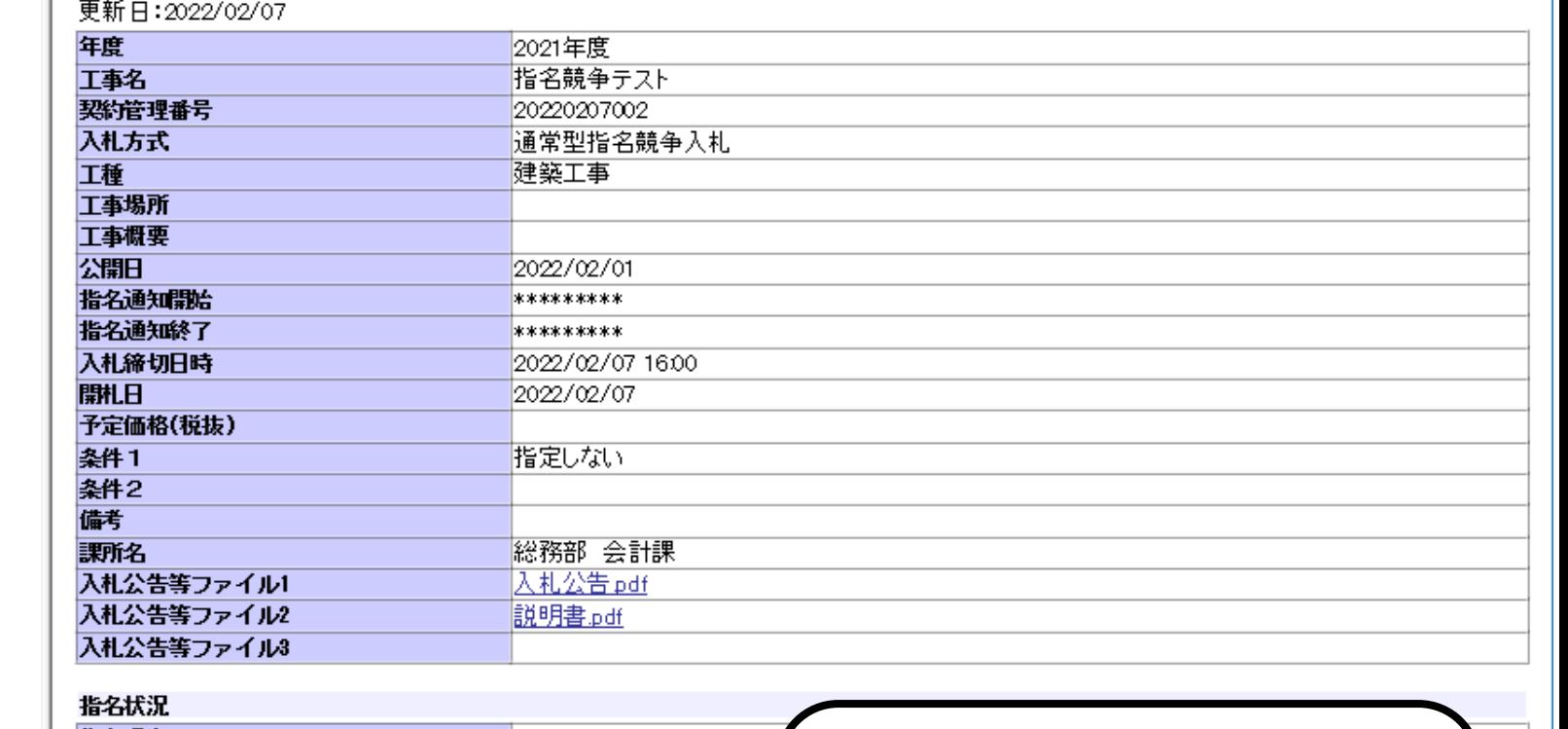

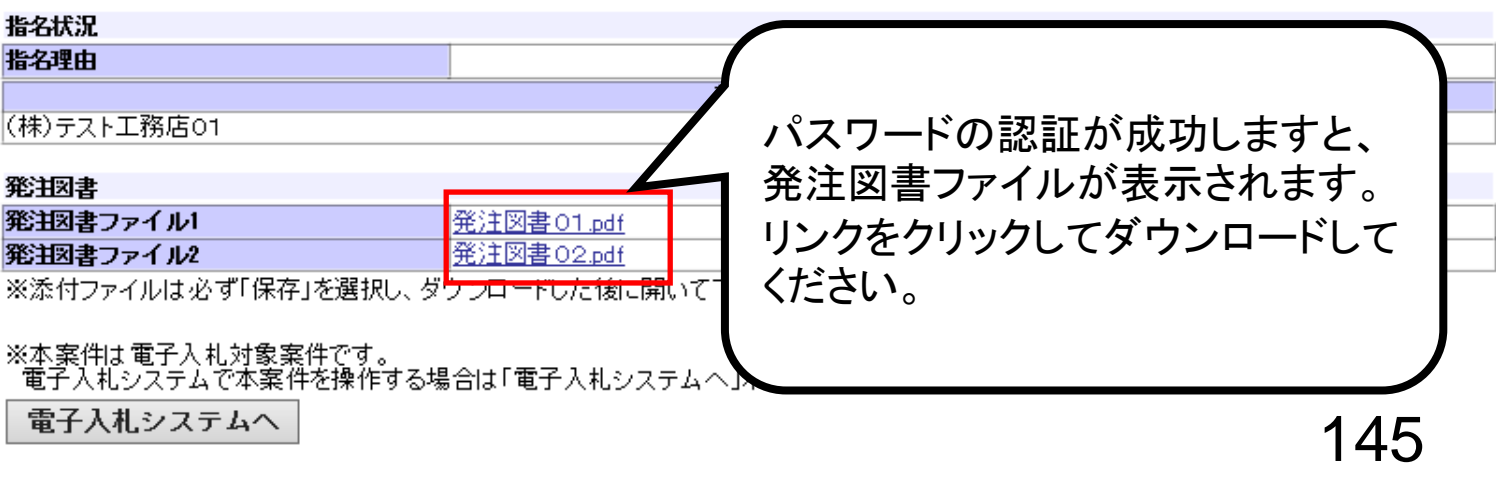

発注情報閱覧

 $\bigcap$  example

0000

発注見通し情報検索

発注情報検索

入札・契約情報検索

名簿情報検索

指名停止情報

お知らせ

受注者用<br>トップメニューへ

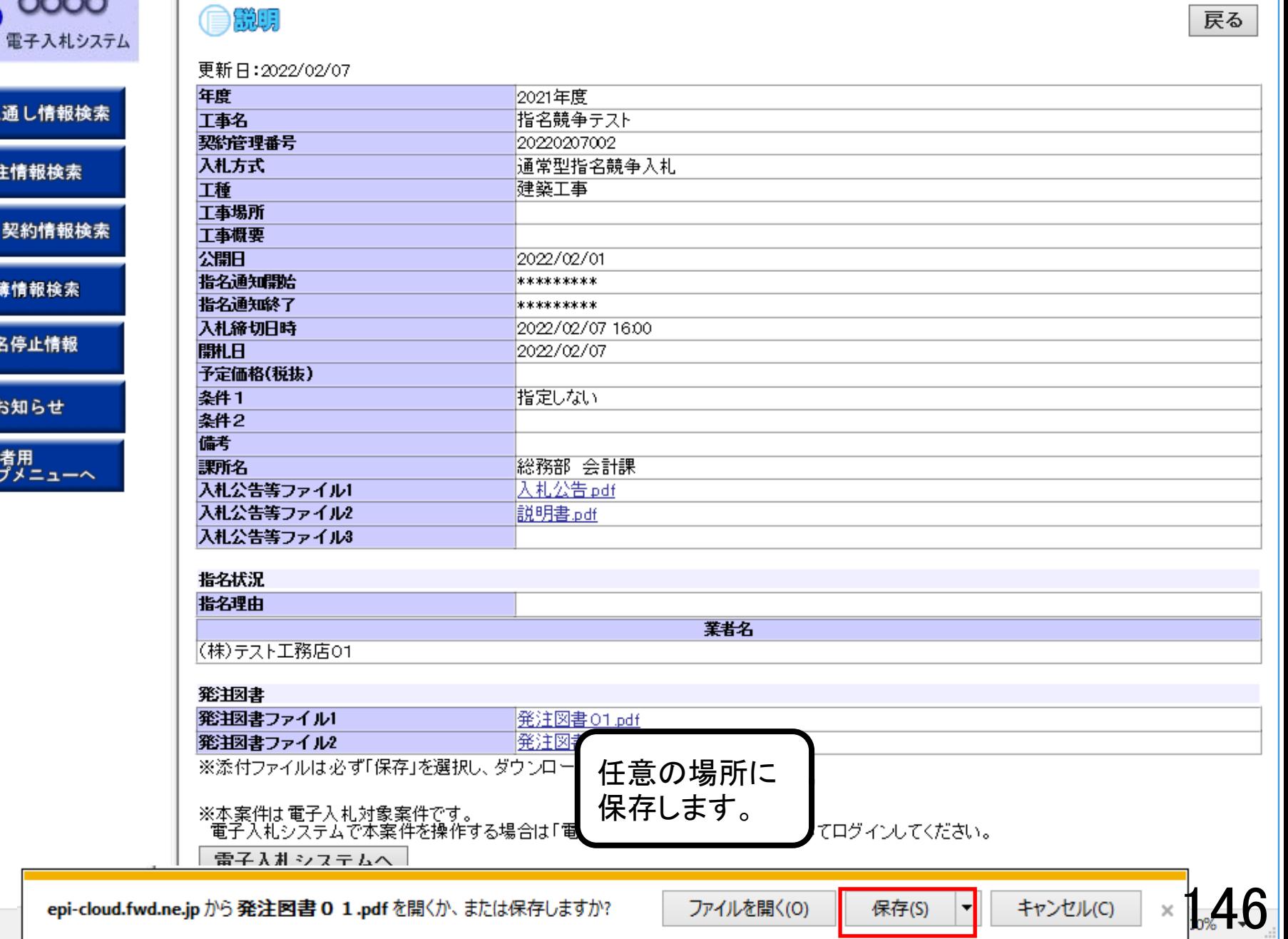

 $\times$ 

0000

発注見通し情報検索

発注情報検索

入札・契約情報検索

名簿情報検索

指名停止情報

お知らせ

受注者用<br>トップメニューへ

発注情報閱覧

自説明

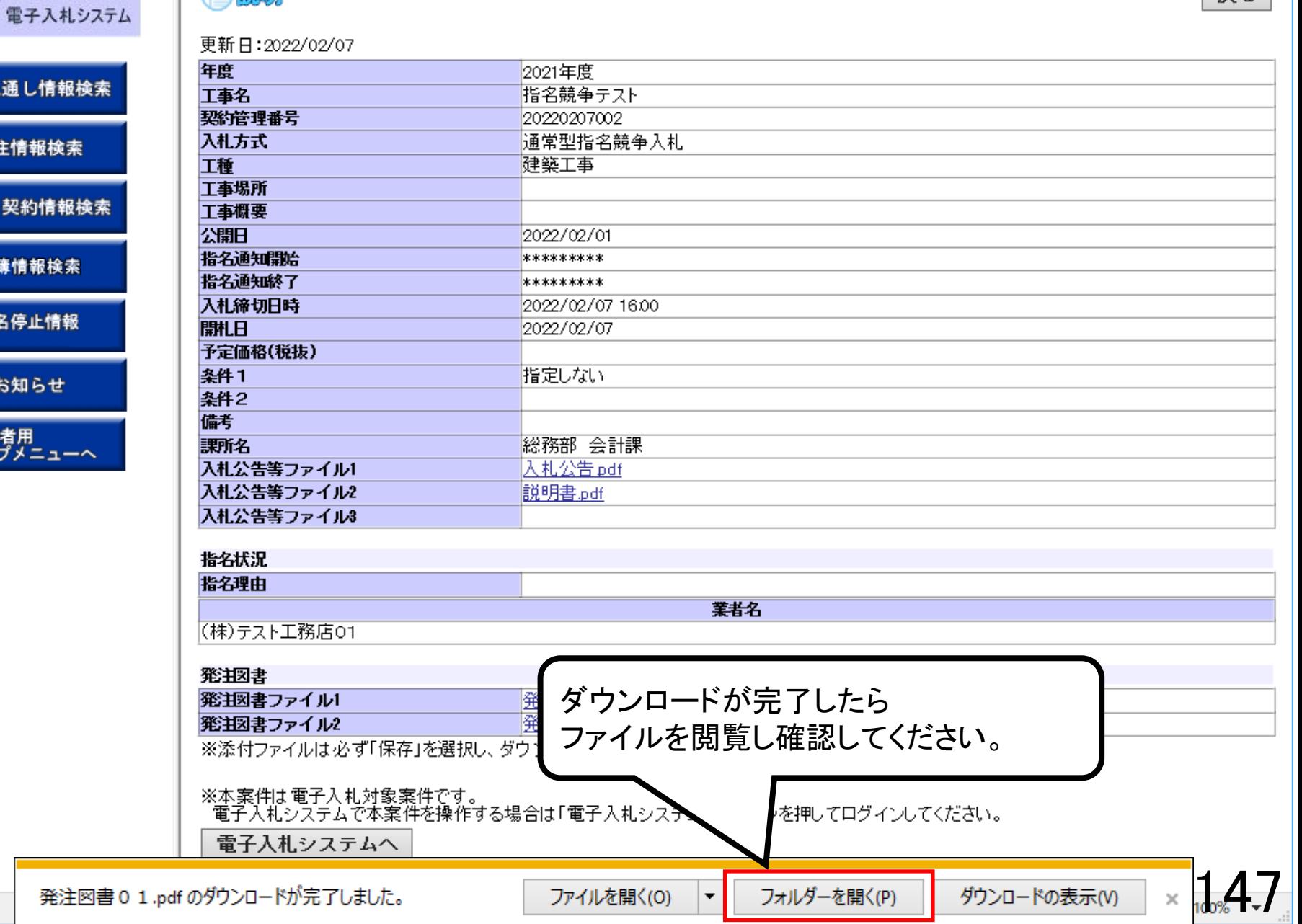

the contract of the contract of the contract of the contract of the contract of the contract of the contract of

戻る

J

ſ

ſ

J

ſ

J

I

一豆ろ

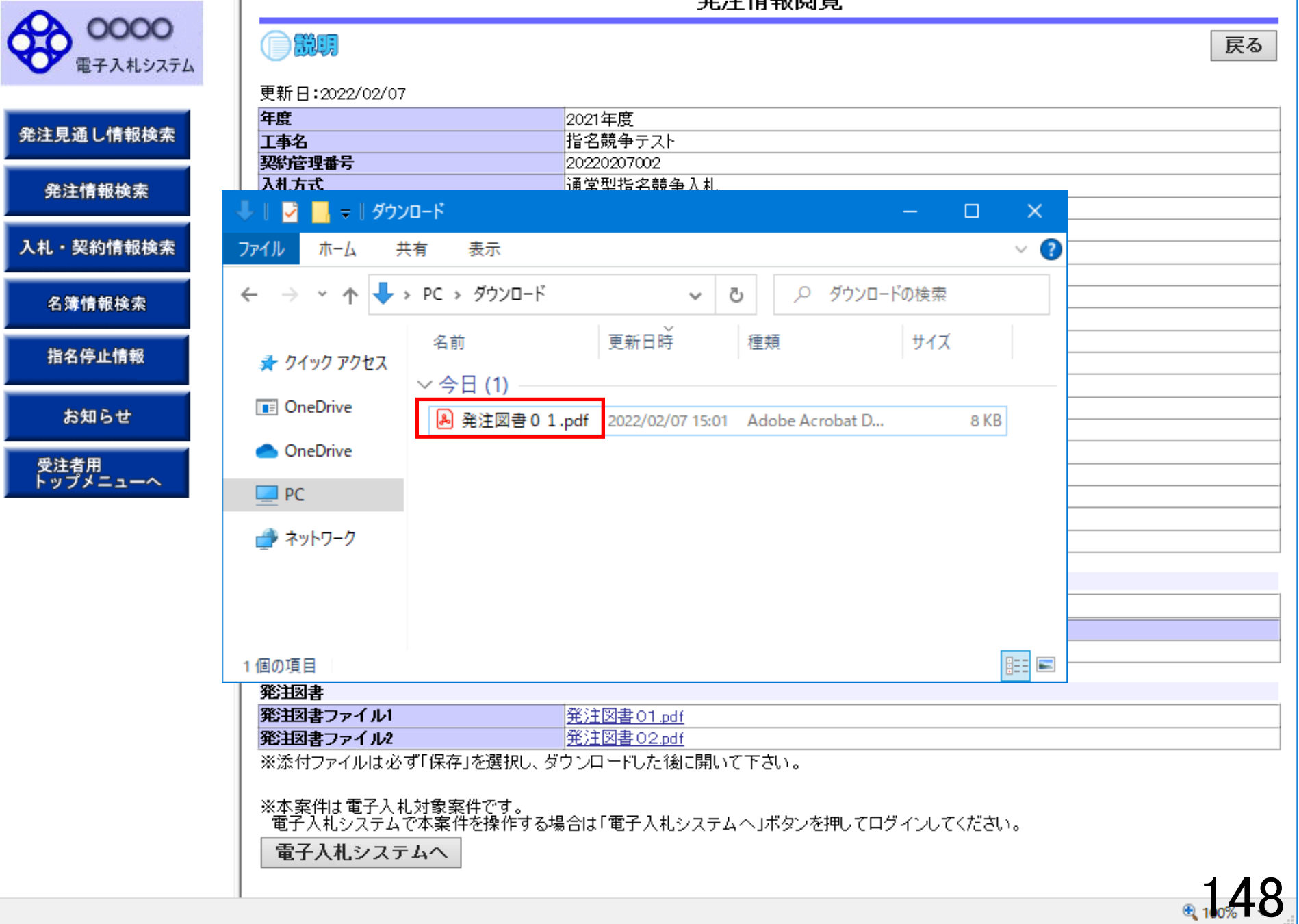

発注情報閲覧

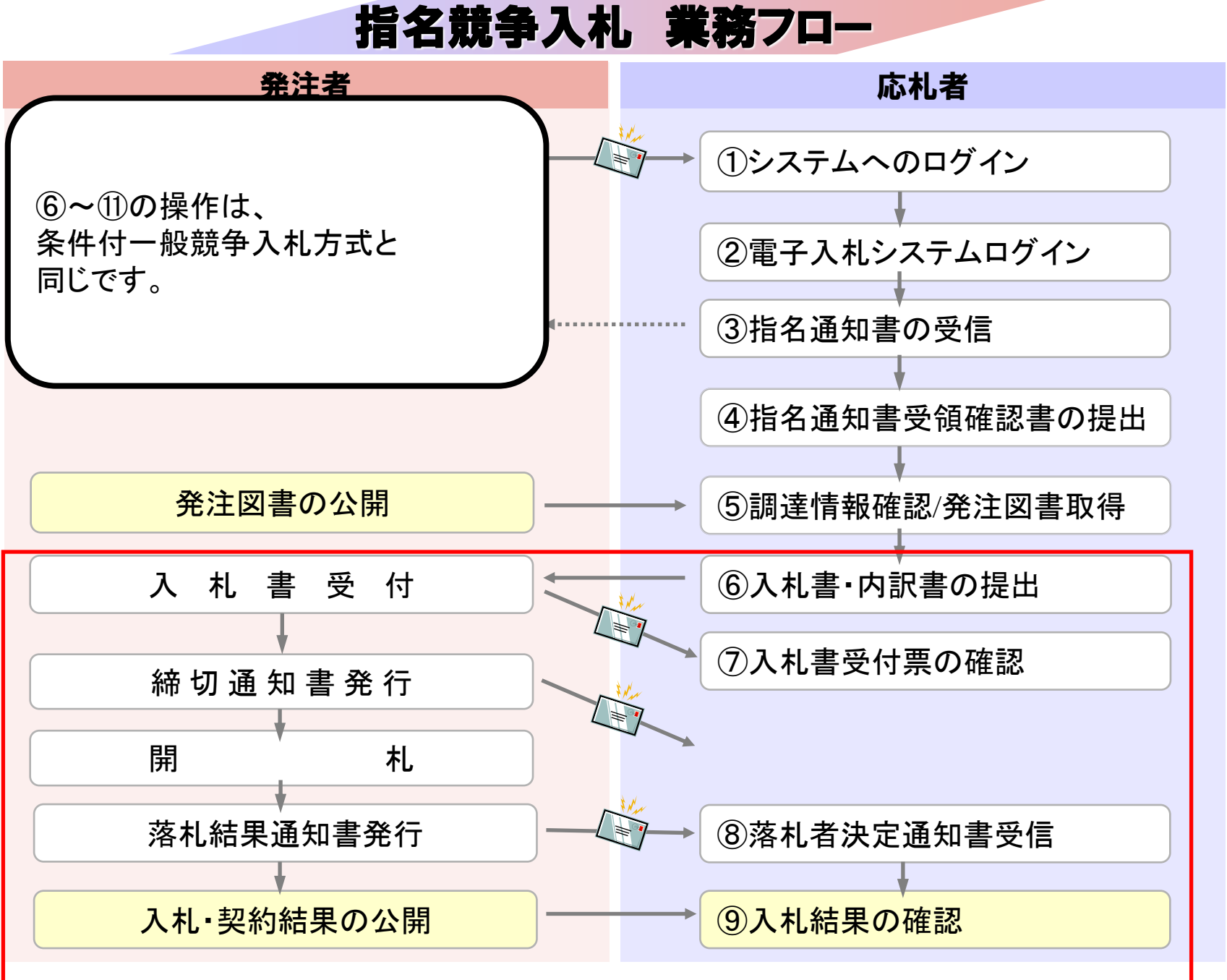